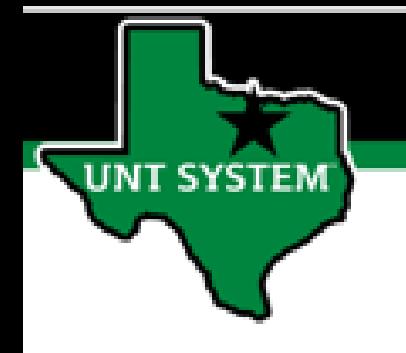

## PEOPLESOFT FINANCE FLUID Accessing Classic Home Menu Quick Guide

Improve your working style with PeopleSoft Fluid Upgrade

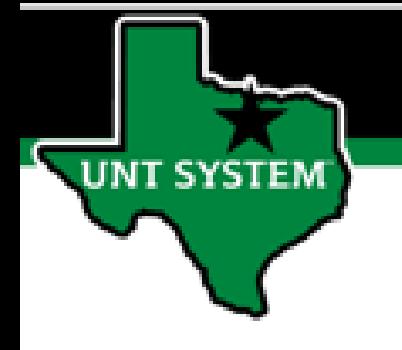

## **Classic Home Menu in Fluid**

**The Classic Menu is available to you using the Navigation Bar.**

**Click the NavBar button on the right side of the banner.**

 $\vee$  My Homepage

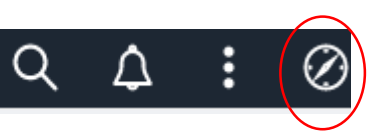

仚

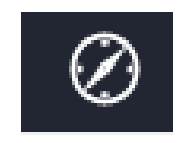

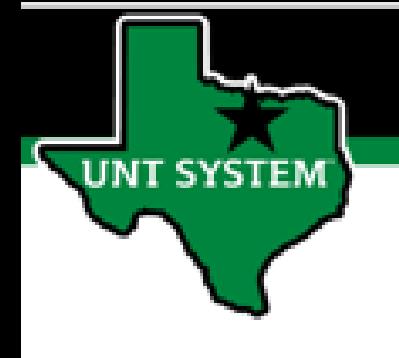

## **Classic Home Menu on Fluid**

**The Classic Home tile is located at the bottom of the NavBar.**

**Click the tile to open the Classic Home menu.**

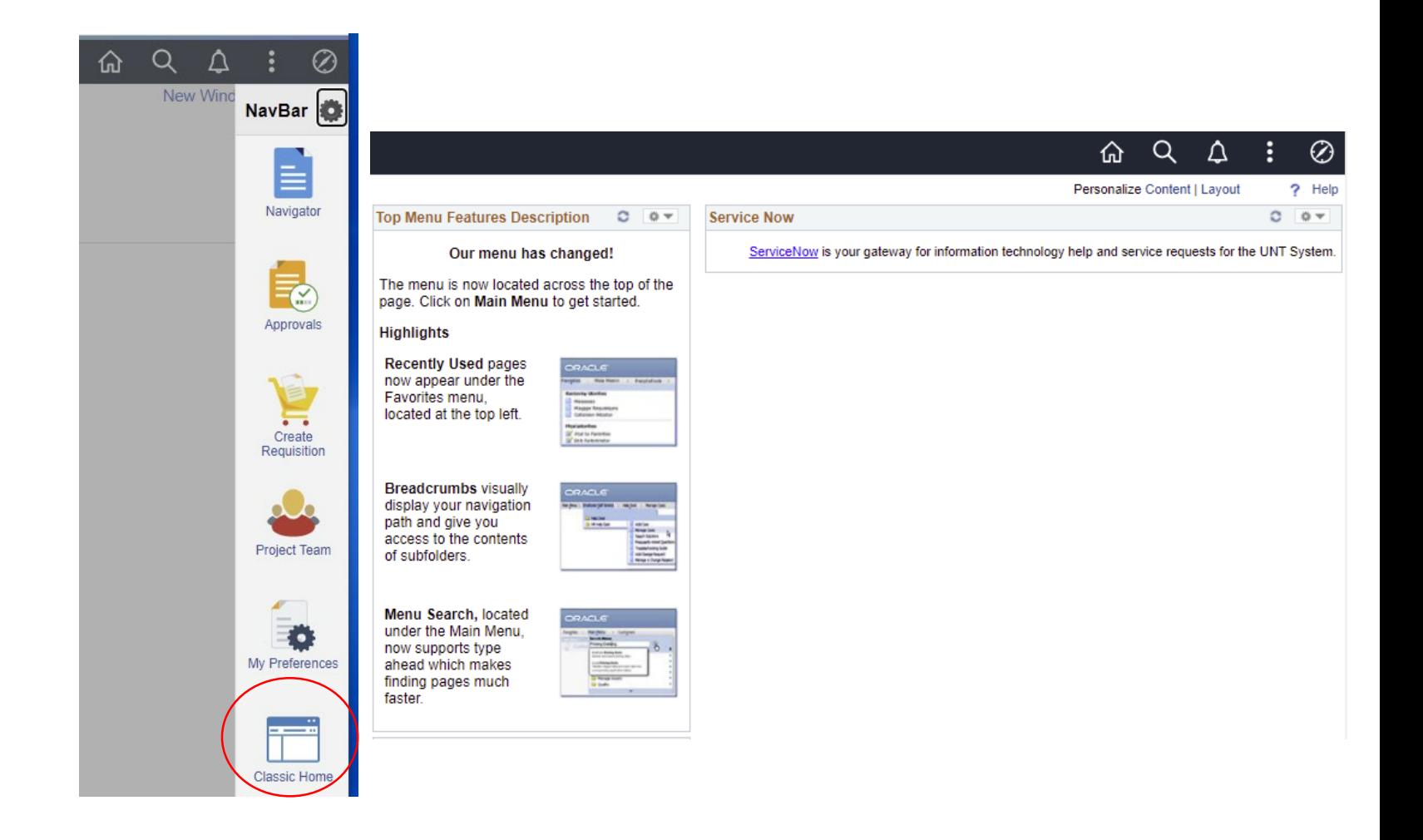